# USER'S MANUAL

j<br>Josef<br>J

 $\frac{1}{\pi}$  , 41

 $\frac{1}{2}$ 

,:1 ; I

 $\frac{23}{4}$ 

A ~;

 $-1$  . In  $\frac{1}{2}$ 

 $\frac{1}{2}$ 

 $\mathbf{I}$ 

j-

**I** .<br>تام

52)

~

**I** 

~~

EE H

 $\mathbb{C} \mathbb{P}^1$  ,  $\mathbb{C}^2$  ,

 $\mathbb{E}$  ,  $\mathbb{E}$  ,  $\mathbb{E}$  ,

**I de la P** 

 $\begin{bmatrix} 1 & 1 \\ 1 & 1 \end{bmatrix}$ 

 $\overline{\mathbb{Z}}$ 

**I**<br>B

"'

# CP/M Plus (CP/M Version 3.0) for STD-Z80 Bus Systems

# Publication Number 4420644A

#### **USER'S MANUAL**

**CP/M Plus (CP/M Version 3.0) for STD-Z80 Bus Systems** 

**Publication Number 4420644A** 

Copyright 1985, MOSTEK Corporation 1215 **W.** Crosby Road Carrollton, Texas 75006, U.S.A. *214/466-6000* 

All Rights Reserved

<u> Talensk</u>

\_ • -\_'J'

January 1985

**Brigger** 

12.

f. 阌

 $\mathbf{r}$ 靌

্ৰন্ত

 $\mathbb{E}$ 

**Ugar** 

■图画

**K** 

 $\mathbf{C}$ 

**CELL** 

 $\mathbf{D}$ 

L

#### COPYRIGHT

 $\mathbf{r}$ 

~ I 3 ;

 $\frac{1}{3}$  – ~ I

 $\blacksquare$ 

I .<br>ف

**I**  $\frac{1}{3}$ 

J j

 $\frac{1}{2}$ 

ij<br>Lj

i.

**CLEMENT** 

S<br>D

☆ 利用 2011

 $\frac{1}{2}$ 

高勢

Copyright 1985 by MOSTEK Corporation. All rights reserved. No part of this publication may be reproduced, transmitted, transcribed, stored in a retrieval system, or translated into any language or computer language, in any form or by any means, electronic, mechanical, magnetic, optical, chemical, manual, or otherwise, without written permission of MOSTEK Corporation.

#### DISCLAIMER

MOSTEK Corporation makes no representations or warranties with the respect to the contents hereof and specifically disclaims any<br>implied warranties of merchantability or fitness for any of merchantability or fitness for any particular purpose, Further, MOSTEK Corporation reserves the right.<br>to revise this publication and to make changes from time to time. revise this publication and to make changes from time to time in the content hereof without obligation of MOSTEK Corporation to notify any person of such revision or changes.

 $\ddot{\ddot{\theta}}$ f į. t I

 $\mathbb{R}$  .

5 ;

The "CP/M Plus (CP/M Version 3.0) for STD-Z80 Bus Systems MANUAL" was prepared by MOSTEK Corporation and was printed in the.<br>United States of America. USER'S

TABLE OF CONTENTS

Paragraph

 $\frac{1}{3}$ 

蟸

 $; \bullet \rangle$ ~J

轌

 $\frac{1}{2}$ 

**.def** 

 $\mathbb{Z}_2$ 

্ৰত্ৰ

್ತಿ

 $\frac{1}{2}$ r 197

p.orten

**FI**  t£j

~  $\begin{picture}(220,20) \put(0,0){\line(1,0){15}} \put(15,0){\line(1,0){15}} \put(15,0){\line(1,0){15}} \put(15,0){\line(1,0){15}} \put(15,0){\line(1,0){15}} \put(15,0){\line(1,0){15}} \put(15,0){\line(1,0){15}} \put(15,0){\line(1,0){15}} \put(15,0){\line(1,0){15}} \put(15,0){\line(1,0){15}} \put(15,0){\line(1,0){15}} \put(15,0){\line($ 

 $\mathbf{g}$ 

~

**f** 

tI:

**, 1999** 

, 1995<br>1995 - Pilot Barbara, poeta (m. 1995)<br>1995 - Paris Barbara, poeta (m. 1995)<br>1995 - Paris Barbara, poeta (m. 1995)

#### Title

Page

i

#### SECTION 1 INTRODUCTION TO THIS MANUAL

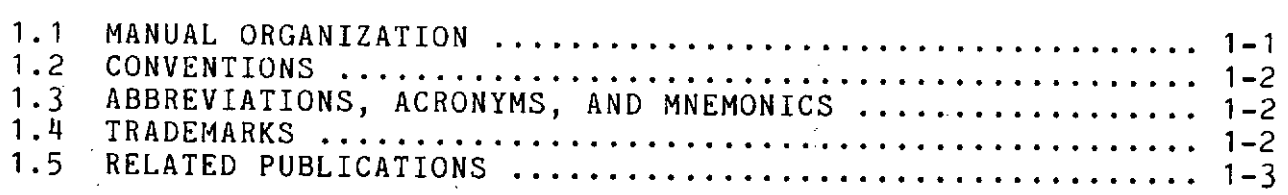

#### SECTION 2 DESCRIPTION

# **2.1 CP/M 3.0 DISTRIBUTION MEDIA .................................. 2-1**<br>2.2 HARDWARE REQUIRED ....... 2.2 HARDWARE REQUIRED .................•..................... 2-1 2.3 OPTIONAL HARDWARE SUPPORTED *........... i ••••••••••••••••• 2-2*  DISKETTE FORMAT COMPATIBILITY WITH *M/OS-80* .............. 2-2

#### SECTION 3 HARDWARE STRAPPING

3.1 MOSTEK STD-Z80 BUS COMPATIBLE CARDS ....................... 3-1

#### SECTION 4 MOSTEK-PROVIDED UTILITIES

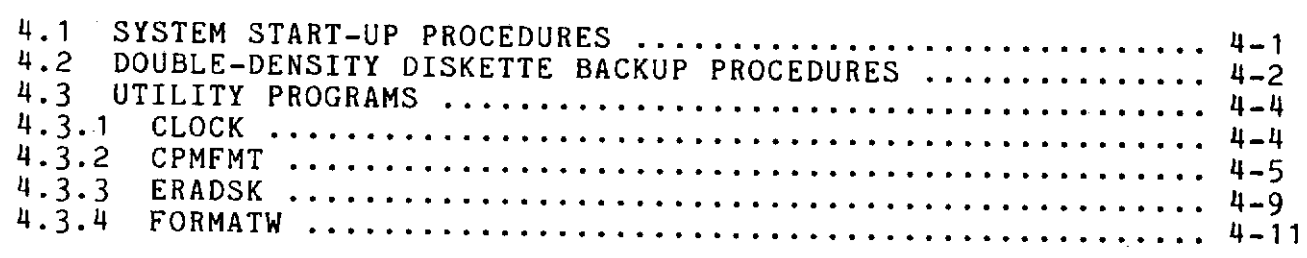

#### SECTION 5 *CPIM* ERRATA DATA

.<br>Katalog september 1989 (1989) (1989) (1989) (1989) (1989) (1989) (1989) (1989) (1989) (1989) (1989)

5.1 COPYSYS UTILITY PROGRAM .......................

# I **Table**  I 3-1 Hardware Strapping Chart ..•............................. 3-2 **LIST OF TABLES**  Title Page **Page**

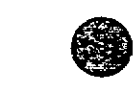

i  $\frac{1}{2}$ ,<br>,<br>,<br>,<br>,<br>,<br>,<br>,<br>,<br>,<br>,<br>,<br><br>,<br><br>,<br><br><br><br><br><br><br>

ina alambangan ing<br>Lihat

 $\frac{1}{2}$ I

I **I**<br>Internet

I'

. I

 $\ddot{\bullet}$ 

 $\frac{1}{2}$ 

j

I j

J

:1

 $\frac{1}{3}$ 

ا<br>التحادث<br>ال

 $\frac{1}{4}$ 

 $\frac{1}{2}$ 

**BATTLE** 

 $\frac{1}{2}$ 

 $\mathbb{C}$  and  $\mathbb{C}$  and  $\mathbb{C}$ 

 $\sum_{i=1}^{n}$ 

İ

 $\mathbb{E}^{-\tau_{\text{ref}}}$ 

 $\begin{bmatrix} 1 & 0 \\ 0 & 1 \end{bmatrix}$ 

#### **SECTION 1**

#### **INTRODUCTION TO THIS MANUAL**

CP/Mtm 3.0 is a product of Digital Researchtm which has been modified by MOSTEK Corporation to operate in STD-Z80tm buscompatible systems built using MOSTEK MDX Series circuit cards.

This manual is designed to be used as an addendum to the CP/M Plustm *(CP/M Version 3)* Operating System User's Guide, published<br>by Digital Research, It contains supplemental technical Research. It contains supplemental technical information needed to configure the STD-Z80' bus system for operation under *CPIM* 3.0 and to install *CPIM* 3.0 on the system. Information on MOSTEK-provided utilities for *CPIM* 3.0 is included. This manual is written for the systems maintenance technician and systems operator experienced in state-of-thc-art electronics with specific expertise in the operation of STD-Z80 bus systems.

#### **1.1 MANUAL ORGANIZATION**

**.j** •

 $\frac{1}{2}$ 

्य

I jJ

1 j

> **·1**  j

 $\frac{1}{2}$ 

*<u>de Line</u>* 

I

 $\overline{\mathscr{D}}$ 

**BUD** 

Đ

E.

 $\mathbb{C}^n$ 

医

g

5

The manual is divided into five sections. A brief description of<br>each section is as follows:

**SECTION 1 INTRODUCTION -** describes the purpose, scope, and organization of the manual, explains conventions, lists abbreviations, acronyms, and mnemonics used, identifies trademarks, and provides a list of related publications.

**SECTION**  2 **DESCRIPTION -** describes the *CPIM* 3.0 product and presents presents a list of the hardware required for optimum<br>operation of the system. A list of optional hardware supported by *CPIM* 3.0 is included. of the system. A list of optional hardware

**SECTION 3 HARDWARE STRAPPING -** presents general information concerning the strapping of STD-Z80 bus-compatible cards for use with the CP/M Operating System.

**SECTION 4 MOSTEK-PROVIDED UTILITIES -** provides information and procedures for using the utilities provided by MOSTEK to enhance the utility of the *CPIM* 3.0 system.

**SECTION 5 CP/M 3.0 ERRATA -** provides information on errors to data in or omissions from the *CPIM* Plus *(CP/M* Version 3) Operating System User's Guide.

#### 1.2 CONVENTIONS The following conventions are used in the manual:  $\langle \rangle$ 'H indicates a non-printable American Standard Code for Information Interchange (ASCII) character or characters, i . e . , <cr> = carriage return <CIRL C) = control key and C key pressed simultaneously indicates a hexadecimal number-**1.3 ABBREVIATIONS, ACRONYMS, AND MNEMONICS**  o o o o o o o o o o o o o o o o o o o o o o o o o o o Ack - acknowledge ASCII - American Standard Code for Information Interchange AUXIN - Auxiliary Input Driver AUXOUT - Auxiliary Output Driver CP/M - Control Program/Microcomputer CPU - Central Processing Unit cr - Carriage Return CTRL - Control CTS - Clear To Send signal DTR - Data Terminal Ready signal EPROM - Erasable Programmable Read Only Memory device EXT RDY - EXTernal ReaDY signal FM - Frequency Modulation I/O - Input/Output IBM - International Business Machines MEMEX - MEMory EXpansion signal MFM - Modified Frequency Modulation PIO - Parallel Input/Output Precomp - precompensation PROM - Programmable Read Only Memory device RAM - Random Access Memory RTS - Ready To Send signal SASI - Shugart Associates Serial Interface SIO - Serial Input/Output SS/SD - Single-sided/Single Density STI - Serial Timer Interrupt VCO - Voltage Controlled Oscillator

 $1 - 2$ 

∫<br>–<br> j

**-I**  .i

**|** 

**-I** 

 $\int$ 

**-I**  j

**.** 

**-I**  J

**-I** 

 $\frac{1}{2}$ 

궠.

ă.

 $\mathbf{y}$ 

 $\mathbb{M}^-$ 

 $\frac{1}{2}$ 

計

¥

**Extra 1** 

科

#### **1.1J TRADEMARKS**

 $\frac{1}{2}$ 

 $\int$ 

 $\mathbf{J}$ 

 $\overline{1}$  $\mathbf{A}$ 

 $\frac{1}{2}$ 

ل ک

Ţ

 $\mathcal{A}$ 

الف<br>الف

릨

 $\mathbb{C}^{m \times k}$ 

新型

 $\mathbb{E}^{\mathfrak{g}_{\mathfrak{m}}}$ 

**Read** 

្រ<br>ស

U

ŗ

The following trademarks are used in the manual:

o Diablo is a trademark of Xerox Corporation<br>O Digital Research is a trademark of Digital o Digital Research is a trademark of Digital Research o CPIM is a trademark of Digital Research o CP/M Plus is a trademark of Digital Research<br>O IBM is a trademark of International Business o IBM is a trademark of International Business Machines o *M/OS-80* is a trademark of MOSTEK Corporation o SASI is a trademark of Shugart Associates<br>0 280 is a trademark of Zilog Inc  $280$  is a trademark of  $Zilog$ , Inc.

#### **1.5 RELATED PUBLICATIONS**

The following publications are related to the CP/M 3.0 product:

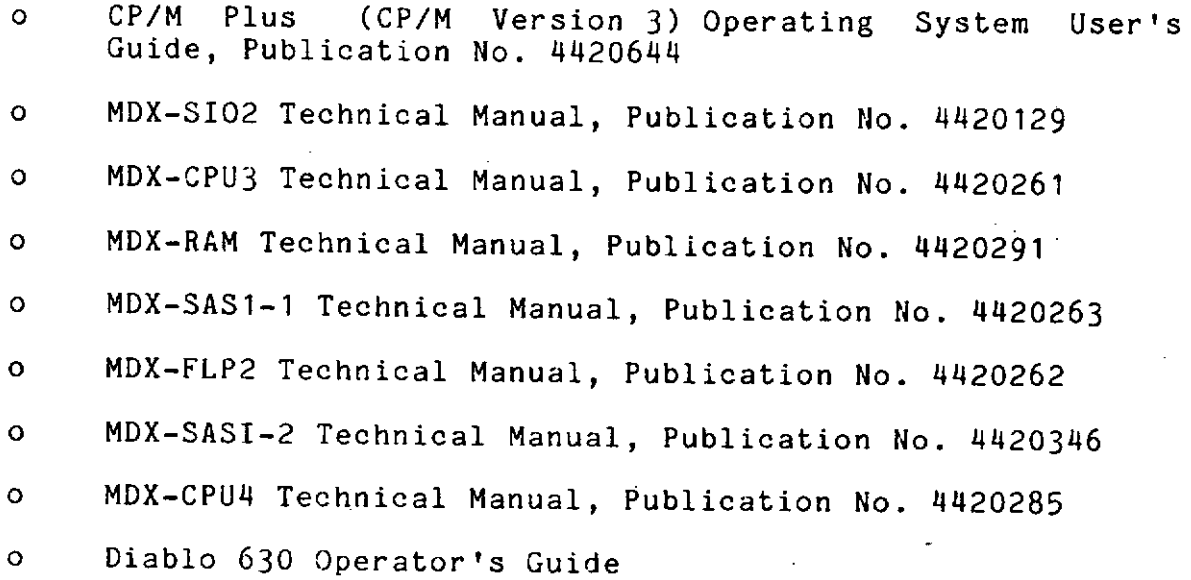

 $1 - 3$ 

i  $\frac{1}{2}$  $\frac{1}{2}$  ,

i ~' f l , t l r; ringen part.<br>Li

I ... - ;

#### **SECTION 2**

#### **DESCRIPTION**

This section contains a description of the CP/M 3.0 Operating System, MOSTEK product MK71013. It describes the type of hardware with which CP/M 3.0 can be used, including the minimum hardware requirements for the system. It also contains a description of the optional hardware that is supported by CPIM 3.0.

#### **2.1 CPIM 3.0 DISTRIBUTION MEDIA**

CP/M 3.0 is distributed on three SS/SD floppy diskettes. It is currently available on standard 8-inch diskettes (MK71013-88) and on ultra-high density 5 1/4-inch diskettes (MK71013-58). Ultra-<br>high density 5 1/4-inch diskette drives are electrically and high density 5 1/4-inch diskette drives are electrically and functionally equivalent to 8-inch disk drives. program is provided on EPROM as MOSTEK product MK6381 for system boot-up. The diskettes provided are titled as follows:

#### Diskette

1

 $\mathbf{z}$ 

ڵ

 $\frac{1}{2}$  and  $\frac{1}{2}$  and  $\frac{1}{2}$ 

**Algebra** 

 $\frac{1}{2} \int_{-\infty}^{\infty} \frac{1}{\sqrt{2}} \, d \mu$ 

 $\mathbf{L}^{(n)}$  $\Box$ 

國

鬘

**LETTL** 

**Extra** 

 $\mathbb{R}^{n \times n}$ 

ET

 $\mathbb{R}^m$ 

**Arn** 

Ш

U

#### Title

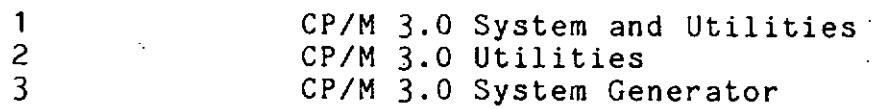

#### 2.2 **HARDWARE REQUIRED**

CPIM 3.0 is designed to run properly only on STD-Z80 bus utilizing MOSTEK's MDX-CPU3 or MDX-CPU4 Z80-based utilizing MOSTEK's<br>Processing Unit card. systems Central

For operation of CP/M 3.0, the following minimal hardware is For opera<br>required:

Function

Provided by

MDX-CPU3 (MK77857) (MK77858) with STI

Console Input/Output *(1/0)* 

Printer *1/0* 

Phantom Boot

MDX-CPU3 or MDX-CPU4 with STI

Erasable Programmable Read-Only Memory MK6381, containing code for automatic boot

Floppy Diskette Drive *1/0* 

MDX-FLP2 (MK77677) configured for Shugart-compatible diskette drives

**2-1** 

or MDX-CPU4

#### **2.3 OPTIONAL HARDWARE SUPPORTED**

 $\begin{array}{c} \text{diag} \ \text{diag} \ \text{$ ~

**I** 

 $\bar{A}$ 

 $\frac{1}{4}$ 

**1** 

**I** 

.'J

ij.

 $\overline{\mathbf{J}}$ 

**11** 

 $\mathbb{E}$ 

**Bryt** 

 $\mathbb{Z}$ 

**Carton** 

Ĺ

ويخ

邑

F.S

*CPIM* 3.0 supports the following optional hardware:

Function Random Access Memory Fixed Disk Drive *110*  Serial I/O Parallel I/O Provided by MDX-RAH128 (MK77765) for *CPIM* banked systems .MDX-SASI1 (MK77678) or MDX-SASI2 (MK77679) configured for XEBEC 1410A<br>SASItm Controller, a Shugart-Controller, compatible fixed disk drive MDX-SI02 (MK77670) MDX-PIO (MK77650)

When auxiliary device drivers AUXIN or AUXOUT are used, a serial or parallel input/output card is required. Any READ or WRITE to the drivers without proper hardware causes the system to "freeze", requiring a reboot to resume system operation.

# **2.4 DISKETTE FORMAT COMPATIBILITY WITH H/OS-80**

Single density diskette formats for CP/M 3.0 and M/OS-80· are completely compatible. READs and WHITEs between the two formats can be accomplished. Double density diskette formats for CP/M 3.0 and M/OS-80 are not compatible. Any attempt to READ or WRITE between the two will not succeed. Such data transfers may cause loss of data.

..

2-2

#### SECTION 3

#### HARDWARE STRAPPING

For operation of the STD-Z80 bus system using CP/M 3.0, the computer hardware must be properly configured. This configuration<br>process involves the insertion or removal of mini-jumpers, from involves the insertion or removal of mini-jumpers from headers on the individual circuit cards used in the system. This section provides general information concerning the strapping of STD-Z80 bus-compatible cards for use with the CP/M Operating<br>System.

# 3.1 MOSTEK STD-280 BUS COMPATIBLE CARDS

 $\frac{1}{3}$ 

 $\frac{1}{1}$ 

I 1

I j

I j

 $\frac{1}{m}$ 

 $\mathbf{I}$ 

 $\sum_{i=1}^{n}$ 

**SEP SEP SE** 

 $\frac{1}{2}$ 

 $\mathbb{R}^{n\times n}$ 

**Bar Rand Party Party** 

Table 3-1 lists the strapping for the MOSTEK-manufactured cards that  $must$  be used in an STD-Z80 bus system using the CP/M  $3.0$ Operating System. The table also lists several MOSTEK-manufactured cards that can be optionally used with the system operating under<br>CP/M 3.0. Jumpers should be installed to short circuit acab sim 3.0. Jumpers should be installed to short-circuit each pinpair listed in the table. All other straps or headers not specifically mentioned in the table must be removed.

This configuration has been tested and is known to function properly. Other strapping options are available, but because of the large variety of cards available and the large variety of applications of the STD-Z80 bus, it is beyond the scope of this manual to describe them. For additional information on other strapping options, refer to the technical manual of the card to be strapped.

-11

Table 3-1 Hardware Strapping Chart (Sheet 1 of 2)

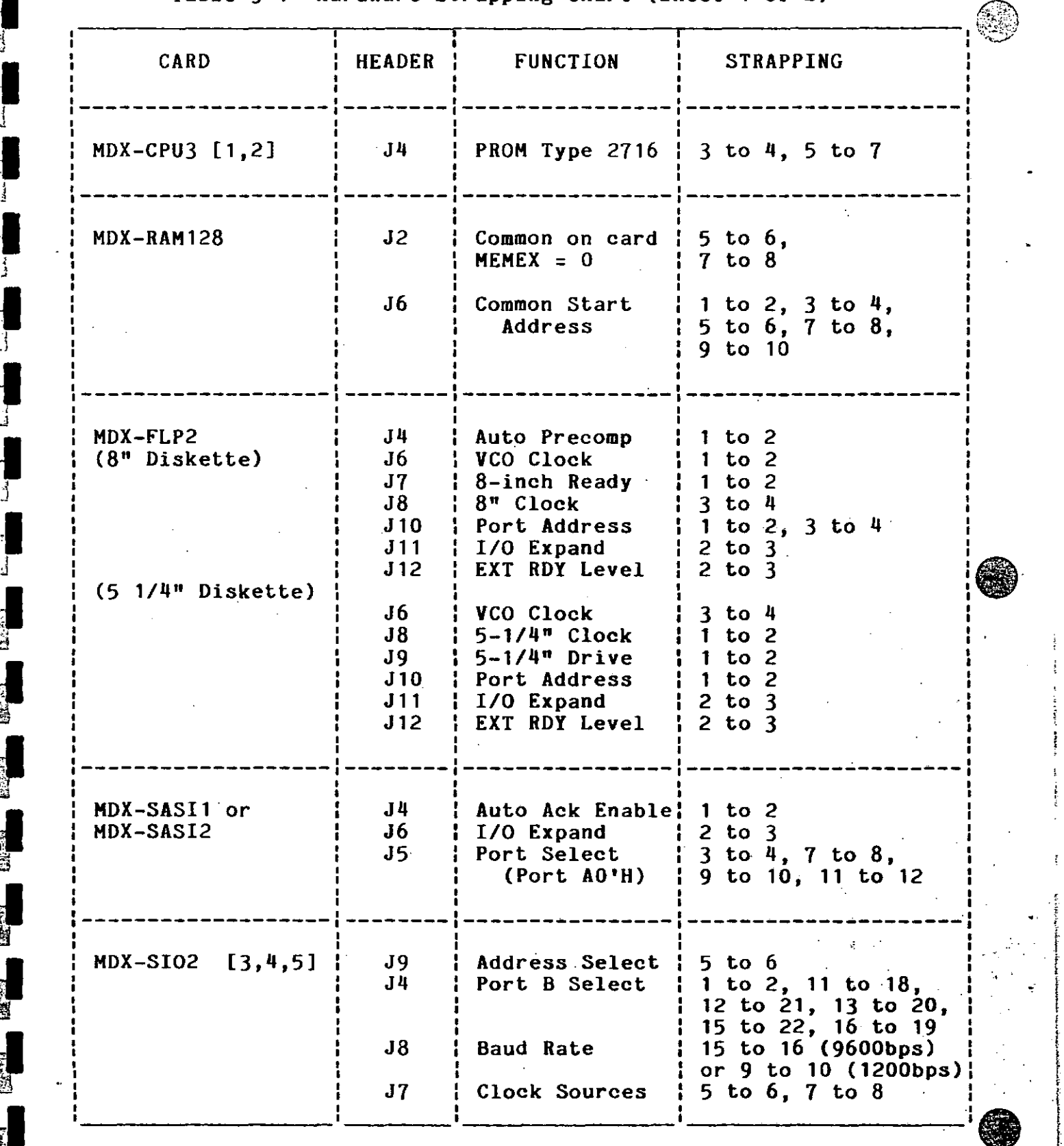

3-2

 $;\;$ 

 $\frac{1}{2}$ 

 $\blacksquare$ 

I I

 $\blacksquare$ 

j

 $\sqrt{2}$ 

 $\blacksquare$ 

 $\mathbf{J}$ 

 $\mathbf{j}$ 

**'.** I j

**Existen bases began bluew began began** 

 $\mathbb{R}^n$ 

**12000** 

**Table 3-1 Hardware Strapping Chart (Sheet 2 of 2)** 

NOTES:

 $\frac{1}{3}$ 1 J I

J

 $\frac{1}{2}$ 

∃

 $\frac{1}{2}$ 

 $\big\}$ 

ار<br>ول

ا<br>ك

道

**Light** 

"这里

Marie Marie Calling Barber Marie

- [1] The MDX-CPU3 is configured with the console interface at port address BO'H thru BF'H.
- [2] The MDX-CPU3 is configured with the printer interface at port address DO'H.
- $[3]$ The strapping listed for MDX-SI02 Channel B is for a Diablotm 630 printer. If a different printer is used, adapt strapping as required. the technical Refer Lo the MDX-SI02 Technical Manual and to manual for the printer to be used.
- [4] To enable the RTS/CTS serial protocol, the Diablo 630 printer must be configured with the block A60 headers strapped from <sup>1</sup> to 2 and 5 to 6. Refer to the Diablo 630 Operator's Guide.
- [5] DTR and RTS modem control lines must be in active operation for all serial input/output printer installations.

,

3-3

 $\frac{6}{3}$ 

",

#### SECTION 4

# **MOSTEK-PROVIDED UTILITIES**

This section provides information and procedures for using the MOSTEK-provided utility programs supplied as part of the CP/M 3.0 Operating System.

#### **4.1 SYSTEM START-UP PROCEDURES**

To start CP/M 3.0 operation, perform the following steps:

- 1. Ensure that Phantom Boot EPROM (MK6381) is installed in the appropriate socket on the MDX-CPU3 card (in the lower 24 pins of the ByteWyde socket).
- 2. Prepare all hardware in the system for operation (refer to the corresponding hardware operations manuals for details). See section 3 of this manual for information on hardware strapping.
- 3. If the console is to be used as the system list deVice, ensure that the console baud rate matches the MDX-SIO card baud rate.
- 4. Power up system.

**TANK LANGER** 

 $\frac{1.2521}{1.2521}$ 

 $\mathbf{L}$ 

- 5. Insert the CP/M 3.0 System diskette into diskette drive A (diskette drive strapped as drive 0). For documentation compatibility when a two-drive system is used, drive A must be the rightmost drive.
- 6. On the console connected to the STI serial port, enter a <cr>.
- 7. CP/M 3.0 System boot runs for approximately 5 seconds and then a sign-on message appears on the screen. If the message is garbled, check the baud rate, parity settings, and bit counts. Correct as necessary and reboot.
- 8. CP/M 3.0 System is now booted. Consult the CP/M Plus (CP/M Version 3) Operating System User's Guide for system operating information.

# 4.2 DOUBLE-DENSITY DISKETTE BACKUP PROCEDURES

Before you attempt to use CP/M 3.0, it is important that you<br>create a working System diskette by conving the programs supplied create a working System diskette by copying the programs supplied<br>on the System and Utility diskettes to consthan diskette, This on the System and Utility diskettes to another diskette. This<br>allows you to do two things: 1) out your original diskettes avou you to do two things; 1) put your original diskettes away in a safe place in the event they are needed in the future, and<br>2) format the working diskette in a format that bost utilized format the working diskette in a format that best utilizes the capabilities of your hardware, and 3) store the System and all the CP/M 3.0 utility programs on a single diskette.

You for need to obtain replacement copies, possibly delaying important should **NOT** use the original diskettes supplied with CP/M 3.0 everyday use. If they should become damaged, you would<br>to obtain replacement copies, possibly delaying important work. Right now, before proceeding any further, you must<br>produce a "backup conv" of the CP/M 3.0 System and Utility a "backup copy" of the CP/M 3.0 System and Utility programs.

You will need three diskettes for this procedure:

- o Your CP/M 3.0 System and Utilities diskette<br>
o Your CP/M 3.0 Utilities diskette
- o Your CP/M  $\overline{3.0}$  Utilities diskette<br>  $\overline{0}$  The "destination" diskette
- "destination" diskette -- either a blank diskette or a used diskette with obsolete data on it

To create a double-density backup diskette of CP/M 3.0 System and Utilities, perform the following steps:

- 1. Ensure that the system start-up procedures in paragraph 4.1 have been performed.
- 2. Insert the CP/M 3.0 Utilities diskette into drive A.
- 3. Start the formatting utility program by entering CPMFMT<cr>.
- 4. Insert the blank diskette into drive B.
- 5. Using the procedure provided for the CPMFMT utility program in paragraph 4.3.2, format the blank diskette for double density, 5-sector interleave, and whole diskette formatting.
- 6. When formatting is complete, exit the CPMFMT program by entering (CNTL C).
- 7. Start the boot creation program by entering COPYSYS<cr>.
- 8. Insert the CP/M 3.0 System diskette into drive A.

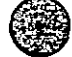

4-2

 $\epsilon$  , and  $\epsilon$  , and  $\epsilon$  ,  $\epsilon$  ,  $\epsilon$  ,  $\epsilon$  ,  $\epsilon$  ,  $\epsilon$ 

 $\frac{d}{dt}$ 

 $\mathbf{d}$ 

 $\frac{1}{2}$ 

 $\mathbb{R}^n$ 

 $\mathbb{Z}^1$ 

**EST** 

**BETTING BETTING BETTING BETTING** 

i.

9. Using the procedures provided for the boot diskette creation program COPYSYS (see CP/M Plus (CP/M Version 3) Operating System User's Guide), create a diskette from which the system can be booted by using the following information when requested by the program.

Source drive is drive A (contains the CP/M 3.0 System diskette).

Destination drive is drive B (the new System/Utilities diskette).

When asked if you want to copy CPM3.SYS, enter N<cr> for NO.

10. Enter PIP<cr> to start the file transfer utility.

 $\frac{1}{2}$ 

 $\frac{1}{2}$ 

国

一道家

 $\frac{1}{\left|\mathbf{a}_{k}\right|}\mathbf{a}_{k}$ 

 $\frac{1}{2}$ 

**The Contract of Construction** 

 $\begin{array}{ccc} \text{CFT} & \text{CFT} \end{array}$ 

- 11. When the file transfer utility is ready to begin as indicated by a <sup>#</sup> prompt, enter B:=A:\*.\*<er> to copy all the files from the CP/M 3.0 System diskette in drive A to the formatted blank diskette in drive B.
- 12. When all of the system files have been copied, remove the CP/M 3.0 System diskette from drive A and store it in a safe place with your other master program diskettes. Insert the CP/M 3.0 Utilities diskette into drive A and enter **B:=A:\*.\*<cr>** to copy all the files from the CP/M 3.0 Utilities diskette to the diskette in drive B.

13. Exit the file transfer utility by entering **<CNTL** C>.

14. Remove the CP/M 3.0 Utilities diskette from drive A and store it in a safe place with your other master program diskettes. Remove the new diskette from drive B, label it "CP/M 3.0 System and Utilities Working Backup", and store it with your working copies of program diskettes.

I

I  $\mathbf{I}$  $\mathbf{r}$ 

1-

#### **4.3 UTILITY PROGRAMS**

Four MOSTEK utility programs are contained in the CP/M 3.0 System. The names and functions of these programs are as follows:

Name Function

CLOCK turns clock service on or off

CPMFMT formats floppy diskettes

ERADSK initializes a diskette and erases all files from the directory

FORMATW formats fixed (Winchester) disks

Information and use procedures for these programs are provided in the following paragraphs.

**4.3.1 CLOCK** 

The CLOCK utility program turns the clock services on or off.

SYNTAX:

**RANCE** 

**Ellip** 

**ASSE** 

**CLOCK ON<cr>** 

**CLOCK OFF<cr>** 

where:.

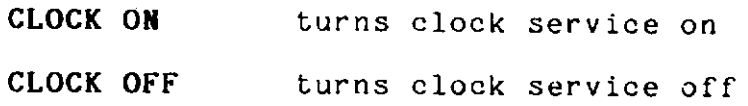

**•** 

, '

#### 11.3.2 CPMFMT

 $-13.2$ 

 $\begin{picture}(20,20) \put(0,0){\line(1,0){10}} \put(10,0){\line(1,0){10}} \put(10,0){\line(1,0){10}} \put(10,0){\line(1,0){10}} \put(10,0){\line(1,0){10}} \put(10,0){\line(1,0){10}} \put(10,0){\line(1,0){10}} \put(10,0){\line(1,0){10}} \put(10,0){\line(1,0){10}} \put(10,0){\line(1,0){10}} \put(10,0){\line(1,0){10}} \put(10,0){\line(1$ 

 $\frac{1}{k}$ 

 $\begin{array}{c} \begin{array}{c} \begin{array}{c} \begin{array}{c} \end{array} \\ \end{array} \\ \begin{array}{c} \end{array} \end{array} \end{array} \end{array}$ 

 $\begin{bmatrix} 1 \\ 1 \end{bmatrix}$ 

 $\frac{1}{2}$ 

 $\frac{1}{2}$ 

اڭ

 $\mathbf{I}$ 

 $\frac{1}{\sqrt{2}}$ 

큷

 $\begin{picture}(220,20) \put(0,0){\line(1,0){10}} \put(15,0){\line(1,0){10}} \put(15,0){\line(1,0){10}} \put(15,0){\line(1,0){10}} \put(15,0){\line(1,0){10}} \put(15,0){\line(1,0){10}} \put(15,0){\line(1,0){10}} \put(15,0){\line(1,0){10}} \put(15,0){\line(1,0){10}} \put(15,0){\line(1,0){10}} \put(15,0){\line(1,0){10}} \put(15,0){\line($ 

**ELL** 

**Company** 

U

岱

Lä

The The the that all read later. To format a diskette, perform the following procedure: CPMFMT utility program is used to format floppy diskettes. program writes sector marks and clears all existing data from diskette. It should be used on all new diskettes to ensure directory areas are cleared and that all areas can be

#### NOTE

The diskette write-protect function must be<br>disabled prior to formatting. For 8-inch disabled prior to formatting. diskettes, you must install a tab over the WRITE notch. For 5 1/4-inch diskettes, you must remove the tab from the WRITE PROTECT notch.

1. Start the program by entering the following:

#### CPMFMT(cr)

2. When the program starts, the following message is displayed:

MOSTEK Floppy Disk Formatter (Version XX.YY) for CP/M Plus Drive to be formatted  $(A...x)$  [<sup>o</sup>C to exit]?

where:

XX.YY is the current version number

Enter the drive specifier of the drive into which the<br>diskette to be formatted will be installed. diskette to be formatted will be

3. The system responds with the following query:

Format disk for (S)ingle or (D)ouble density?

Enter S for single-density (IBMtm 3740 or Frequency Modulated [FM]) or D for double-density (Modified Frequency Modulated<br>[MFM]) format. Insert diskette to be formatted into the Insert diskette to be formatted into the previously selected drive and enter F to begin the formatting process.

4 . If the controller is strapped for 5 1/4-inch diskette drives, the following prompt message is displayed:

 ${N_{\rm{W}}}\sim 1$ 

**•** 

#### Enter tracks/side (in decimal) >

Enter the number of tracks that are on one side of the diskette to be formatted, followed by a  $\texttt{cr}$ . Some typical values for number of tracks are 35, 40, and 80. The number of tracks is a characteristic of the diskette drive, so if you don't know what the number of tracks is for your system, refer to the drive manufacturer's documentation.

5 . The system responds with the following prompt message:

#### Enter sector interleave (in decimal) >

If the diskette being formatted  $(8\text{-inch or true } 5 \quad 1/4\text{-inch})$ is to be used on non-MOSTEK equipment, enter a  $\langle cr \rangle$ . If the diskette to be formatted (8-inch or true 5 1/4-inch) is to be used on MOSTEK eqUipment, enter the desired sector interleave followed by a  $\langle cr \rangle$ . The recommended sector interleave entry is as follows:

Diskette Type Sector Interleave

8-inch single-density<br>8-inch double-density<br>5 8-inch double-density 5

#### 6. The system responds with the following message:

Formatting Single-sided Single-density 8" disk in drive n, port xx, unit y.

#### where:

n is the drive name xx is the address of the floppy controller card y is the unit address on the controller for the drive

the r

 $\mathcal{A}$ 

Ã

三星

 $\frac{1}{16}$   $\frac{1}{16}$ 

**BEATH DESCRIPTION OF A PROPERTY OF A PARTICULAR PROPERTY** 

When the number of tracks and Sides, the following prompt displayed: system has identified the drive as to density and is

#### Whole (W) or Partial (P)?

To format the entire diskette, enter W<cr>. To partially format the diskette, enter P<cr>.

7. If W<cr> is entered,<br>If P<cr> is entered. If P<cr> is entered, the system responds with the following prompt: the system formats the entire diskette.

Enter Starting track *(in* decimal) >

Enter the number of the track at which you wish formatting to begin, followed by a <cr>.

8. The system responds with the following message:

[tracks left =  $nn$ ], press return for all Enter Numbers of tracks to format *(in* decimal) >

where:

است المقامات

 $-$ 

 $\frac{1}{2}$ 

 $\frac{1}{2}$ 

 $\frac{1}{2}$ 

通道

想

 $\mathbb{C}^{n}$ 

<u>ia</u>

nn is the number of remaining tracks

Enter the number of tracks to be formatted from the starting point previously specified as the starting track, followed by<br>a Scr). To format all the remaining tracks on the diskatte To format all the remaining tracks on the diskette, enter a <cr>. For example, if tracks 0 and 1 are to be formatted, the starting track number is 0 and the number of tracks to format is 2.

During the formatting process, the track being formatted is displayed as follows:

(000) 123456789 (010) 123456789 (020) 123456789 ••••••

!

 $\begin{array}{c} \begin{array}{c} \begin{array}{c} \end{array} \\ \begin{array}{c} \end{array} \\ \begin{array}{c} \end{array} \end{array}$ 

 $\mathbb{R}^{n}$  .  $\mathbb{R}^{n}$  ,

, •.

9.

 $k_{\rm max}$ 

 $1.234$ 

 $\frac{1}{2}$ 

 $\frac{1}{4}$ 

حسبت

 $\frac{1}{2}$ 

**Hak** 

 $\begin{bmatrix} 1 & 1 \\ 1 & 1 \end{bmatrix}$ 

图

大约

rence proposed the state of the state of

When the formatting process is complete, the following message is displayed:

-- Diskette complete --

Drive to be formatted  $(A...x)$  [<sup>^</sup>C to exit]?

If desired, the formatting process can be repeated on the same or another diskette. To repeat, enter drive specifier. To end the program and return to the operating system, enter (CNTL C>.

 $\mathbb{R}^+$ : ,e. ";.j

#### 4.3.3 ERADSK

 $\frac{1}{2}$ 

**Except County of County County** 

دن بار<br>ای

 $\begin{array}{c} 1 \\ 1 \end{array}$ 

 $\mathbf{B}$ 

 $\mathbf{J}$ 

 $\frac{1}{2}$ 

医学 一個

**EXPERTISED** 

U

i.

U

 $\begin{bmatrix} 0 & 1 \\ 0 & 0 \end{bmatrix}$ 

**Car** 

**EZ** 

U

The ERADSK utility program is used to initialize a diskette and<br>erase all files from the directory. This program must be run erase all files from the directory. This program must be run<br>to initialize the directory space on a fixed disk drive after the directory space on a fixed disk drive after it has been formatted using the FORMATW program. To use the ERADSK utility, perform the following steps:

#### CAUTION

Use caution in specifying logical unit, as this program erases all files on any logical unit specified.

1. Start the ERADSK utility by entering the following:

#### ERADSK<cr>

2. When the program starts, the following message is displayed:

ERADSK For CP/M Plus - Version 1.0 Enter drive to be erased (A-P):

Enter the drive specifier assigned the drive to be erased.

3. The system responds with the following message:

Drive to be erased =  $X$ , Correct? (Y/N)

where:

X is the selected disk drive

If the correct drive was selected, enter Y<cr> to continue. Otherwise, enter N<cr> to exit the program. If you exit the program, an "Aborted." message is displayed.

.  $~\cdots$ 

4. If the program is continued, the following message is displayed:

This will erase the entire directory on drive X, including the disk label, all files, all time/date stamps for all user groups. ARE YOU SURE YOU **WANT** TO DO THIS?  $(Y/N)$ 

where:

 $\frac{1}{2}$ 

 $\frac{1}{3}$ 

 $\frac{1}{2}$ 

 $\frac{1}{2}$ 

2331

 $\begin{bmatrix} 1 & 0 & 0 \\ 0 & 0 & 0 \\ 0 & 0 & 0 \\ 0 & 0 & 0 \\ 0 & 0 & 0 \\ 0 & 0 & 0 \\ 0 & 0 & 0 \\ 0 & 0 & 0 \\ 0 & 0 & 0 & 0 \\ 0 & 0 & 0 & 0 \\ 0 & 0 & 0 & 0 \\ 0 & 0 & 0 & 0 \\ 0 & 0 & 0 & 0 & 0 \\ 0 & 0 & 0 & 0 & 0 \\ 0 & 0 & 0 & 0 & 0 \\ 0 & 0 & 0 & 0 & 0 & 0 \\ 0 & 0 & 0 & 0 & 0 & 0 \\ 0 & 0 & 0 & 0 &$ 

 $\mathbb{C}$ 

property property property property

E

Ë

X is the selected disk drive

If you still desire to erase the selected drive, enter Y<cr> to continue. Otherwise, enter N<cr> to exit the program. If you exit the program, an "Aborted." message is displayed.

•

-. *\_\_ .r.\_,\_ ...... ·* . ..<. =.

5 . If the program is continued, the selected drive is erased and the following message is displayed:

Drive has been erased.

#### 4.3.4 FORMATW

-I

 $\frac{1}{2}$ 

ا<br>أف

 $\mathbf{J}% _{0}^{(t)}\left( t\right)$ 

 $\frac{1}{2} \sum_{i=1}^{n} \frac{1}{i} \sum_{j=1}^{n} \frac{1}{j}$ 

■ ■

 $\frac{1}{2}$ 

i<br>M

 $\mathbb{E}[\mathbb{P}^1 \cdots]$  (if  $\mathbb{E}[\mathbb{P}^1 \cdots]$  (if  $\mathbb{E}[\mathbb{P}^1 \cdots]$  (if  $\mathbb{E}[\mathbb{P}^1 \cdots]$ 

 $\frac{1}{2}$ 

ز<br>تسلیمان

 $\frac{1}{2}$ 

 $\begin{bmatrix} 0 & 0 & 1 \\ 0 & 0 & 1 \\ 0 & 0 & 0 \\ 0 & 0 & 0 \\ 0 & 0 & 0 \\ 0 & 0 & 0 \\ 0 & 0 & 0 & 0 \\ 0 & 0 & 0 & 0 \\ 0 & 0 & 0 & 0 \\ 0 & 0 & 0 & 0 & 0 \\ 0 & 0 & 0 & 0 & 0 \\ 0 & 0 & 0 & 0 & 0 \\ 0 & 0 & 0 & 0 & 0 & 0 \\ 0 & 0 & 0 & 0 & 0 & 0 \\ 0 & 0 & 0 & 0 & 0 & 0 & 0 \\ 0 & 0 & 0 & 0 & 0 & 0 & 0 \\$ 

The FORMATW utility program is used to format fixed (Winchester)<br>disks. Seven separate operations are available to the user Seven separate operations are available to the through menu selection. These operations are as follows:

Format Winchester Disk - formats the entire disk. Four data<br>patterns are written to and read from the disk. The last pattern patterns are written to and read from the disk. (\$e5) is CP/M compatible. If a bad track is detected, an alternate track is automatically assigned. If the disk has not<br>been previously formatted by the FORMATW program, prompts are been previously formatted by the FORMATW program, prompts are displayed asking for the necessary disk parameters.

Perform Data Verification - reads the disk and reports any data errors found. No data is destroyed during this operation.

Perform Disk Surface Analysis - tests the disk using four data patterns. Each track on the disk is tested one at a time. First, the current data on the disk is read and saved. Next, the track is tested by writing to and reading from the disk one pattern at a time. After all four of the patterns have been successfully tested, the saved original data is restored to the track. If a tested, the saved original data is restored to the track. bad track is detected, an error message is displayed and an alternate track is automatically assigned. The saved original data from the bad track is then placed on the assigned alternate track.

Fix Track (Specified by Hex Sector) - reformats and tests the specified track. First the current data on the track is read and<br>saved. Then the track is reformatted in an attempt to correct saved. Then the track is reformatted in an attempt to correct<br>data errors. If reformatting corrects the track data errors, the If reformatting corrects the track data errors, the saved original data is restored to the track. If the track still<br>reports data errors after reformatting, an error message is reports data errors after reformatting, an error displayed and an alternate track is automatically assigned. The saved original data from the bad track is then placed on the assigned alternate track.

Assign Alternate Track (by Hex Sector) - assigns an alternate track for the track specified by sector.

Assign Alternate Track (by Head & Cylinder) - assigns an alternate track for the track specified by head and cylinder.

View/Modify Disk Parameters - used to display or modify disk. parameters. If the disk has been previously processed by FORMATW, the current disk parameters are displayed and the program prompts. whether modification is desired. A list of the available disk parameters is displayed to allow selection of the desired<br>parameters. If none of the selections satisfy the disk in use none of the selections satisfy the disk in use, entering a <cr> causes the program to prompt for each parameter. Note that each response defaults to its current value.

International Control<br>International Control , համահայտական<br>1980 - Մարտա  $\mathbf{r}$ ! i<br>Internation<br>International f l  $\frac{1}{2}$ ! l

ing ang ang pagkalang ng pagkalang ng mga pagkalang ng mga pagkalang ng mga pagkalang ng mga pagkalang ng mga <br>Mga pagkalang ng mga pagkalang ng mga pagkalang ng mga pagkalang ng mga pagkalang ng mga pagkalang ng mga pagk

SYNTAX:

ٷ

J

當

 $\mathbf{J}^-$ 

₫

Ň.

**Barried** 

(四字二)

建筑场

#### FORMATW<cr>

When the program starts, the following message is displayed:

MOSTEK - Winchester/Xebec S1410A Format program - 840913

- 
- 1. FORMAT WINCHESTER DISK<br>2. PERFORM DATA VERIFICAT 2. PERFORM DATA VERIFICATION<br>3. PERFORM DISK SURFACE ANAL
- 3. PERFORM DISK SURFACE ANALYSIS<br>4. FIX TRACK (SPECIFIED BY HEX SI
- 4. FIX TRACK (SPECIFIED BY HEX SECTOR)<br>5. ASSIGN ALTERNATE TRACK (BY HEY SECT)
- 5. ASSIGN ALTERNATE TRACK (BY HEX SECTOR)<br>6. ASSIGN ALTERNATE TRACK (BY HEAD & CYLT
- 6. ASSIGN ALTERNATE TRACK (BY HEAD & CYLINDER)<br>7. VIEW/MODIFY DISK PARAMETERS
	- VIEW/MODIFY DISK PARAMETERS

ENTER SELECTION

Enter the number for the operation desired, followed by a  $\langle cr \rangle$ . Refer to the appropriate procedure for the operation selected from one of the following steps:

1. Format Winchester Disk Operation Procedure

When this option is selected, the following message is displayed:

**•••** WARNING, FORMATTING WILL DESTROY ALL DATA ON THE DISKf **•••** 

DO YOU WISH TO CONTINUE?

Enter YES<cr> or NO<cr>. If NO<cr> was entered, control returns to the start of the program and the initial MOSTEK and operation messages are displayed. If YES is entered, the following message is displayed:

WINCHESTER DISK CONFIGURATION

1. SHUGART 712

ENTER SELECTION

Enter 1<cr>. If no selection is made and only a <cr> is entered, the following queries are displayed one at a time. After each query, the system waits for a response. If the parameter is to be

<u> Statistik (Statistik Statistik Statistik Statistik Statistik Statistik Statistik Statistik Statistik Statistik</u>

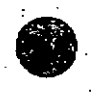

 $\sim$   $\sim$ 

 $\mathbf{I}$ 

 $\circledS$  .

• januar 1992<br>1992 - Januar 1993 - Januar 1993 - Januar 1993 - Januar 1993 - Januar 1993 - Januar 1993 - Januar 1994 - Janua<br>1993 - Januar 1993 - Januar 1993 - Januar 1993 - Januar 1993 - Januar 1993 - Januar 1994 - Januar changed, enter the new paramter value followed by a <cr>. If the parameter is to remain the same, enter a <cr>.

NUMBER OF CYLINDERS? NUMBER OF HEADS? REDUCE WRITE CYLINDER? WRITE PRECOMP CYLINDER? STEP OPTION? SECTOR INTERLEAVE?

After you have responded to the last query, formatting is performed and the following messages are displayed:

> FORHAT PATTERN 6C CHECK TRACK DATA

j-

 $\Gamma$ 

,

~

1

J j

 $\frac{1}{4}$ 

 $\frac{1}{2}$ 

 $\frac{1}{2}$ 

**Lagree** 

**Pottery:** 

FORHAT PATTERN 41 CHECK TRACK DATA

FORMAT PATTERN 1C CHECK TRACK DATA

FORHAT PATTERN E5 CHECK TRACK DATA

<u> De Sterne de Sterne de Sterne </u>

When the formatting pattern is complete, control returns to the start of selection the program, and the initial prompts are displayed. MOSTEK and operation

 $4 - 13$ 

 $\ddot{\mathbf{r}}$ 

, and a subsequently set  $\mathbf{u}$  and  $\mathbf{u} = \begin{bmatrix} \mathbf{u} & \mathbf{u} & \mathbf{u} \\ \mathbf{u} & \mathbf{u} & \mathbf{u} \end{bmatrix}$ 

i f !

# 2. Perform Data Verification Operation Procedure

When this option is selected, the following message is displayed:

#### VERIFY DISK DATA

Data verification process is then performed. By default, the disk is checked from track 0 thru the last available track. You can change the process by entering the following commands during the verification process:

C - enters continuous mode. The disk is checked from track 0 thru the last available track, and when complete, returns to track 0 to begin the verification again. This process continues until switched to another mode.

R - enters repeat mode. Repeatedly checks the current track until switched to another mode.

T - stops the current operation and enters track mode. Prompts for a track number, and upon receipt, repeatedly checks the specified track until switched to another mode.

x - enters random mode. Randomly selects tracks and checks them one at a time. Process repeats until switched to another mode.

#### NOTE

Entry of any key other than C, R, T, or X causes the verification process to return to the default mode.

When the process is complete, the following message is displayed:

#### DATA VERIFICATION COMPLETE

Control returns to the start of the program, and the initial MOSTEK and operation selection prompts are displayed.

 $\cdot$  ,  $\cdot$ 

 $\begin{picture}(20,20) \put(0,0){\line(1,0){10}} \put(15,0){\line(1,0){10}} \put(15,0){\line(1,0){10}} \put(15,0){\line(1,0){10}} \put(15,0){\line(1,0){10}} \put(15,0){\line(1,0){10}} \put(15,0){\line(1,0){10}} \put(15,0){\line(1,0){10}} \put(15,0){\line(1,0){10}} \put(15,0){\line(1,0){10}} \put(15,0){\line(1,0){10}} \put(15,0){\line(1$ 

 $\overline{\mathbf{3}}$ 

 $\frac{1}{2}$  $\mathbbmss{1}$ 

اني.<br>الت

 $\mathbf{r}$ 

 $\mathbf{L}$ 

ÿ

 $\mathbf{H}$ 

 $\frac{1}{2}$ 

ES E

 $\begin{bmatrix} 1 & 1 \\ 1 & 1 \end{bmatrix}$ 

ان<br>ن

 $\frac{1}{2}$ 

 $\begin{picture}(20,20)(-0.00,0.00) \put(0,0){\line(1,0){10}} \put(15,0){\line(1,0){10}} \put(15,0){\line(1,0){10}} \put(15,0){\line(1,0){10}} \put(15,0){\line(1,0){10}} \put(15,0){\line(1,0){10}} \put(15,0){\line(1,0){10}} \put(15,0){\line(1,0){10}} \put(15,0){\line(1,0){10}} \put(15,0){\line(1,0){10}} \put(15,0){\line(1,0){10}} \$ 

 $\frac{1}{2}$ 

# $\overline{\frac{1}{2}}$  CP/M PLUS, STD-Z80 USER'S MANUAL

# :1 3. Perform Disk Surface Analysis Operation Procedure

ا<br>ساختىلىك

je programa pod selection of the selection of the selection of the selection of the selection of the selection of the selection of the selection of the selection of the selection of the selection of the selection of the se

 $\frac{1}{2}$ 

 $\frac{1}{2}$ 

 $\mathbf{J}$ 

₫

 $\frac{1}{1}$ 

**Red Hame** 

i<br>Si

江

 $\mathbb{C}^{n}$  .

CE T

 $\mathbf{r}$ 

When this option is selected, the following message is displayed:

#### DISK SURFACE ANALYSIS

This message indicates that the surface analysis process is being performed. By default, the disk is checked from track 0 thru the last available track. You can change the process by entering the following commands during the surface analysis process:

C - enters continuous mode. The disk is checked from track 0 thru the last available track, and when complete, returns to track 0 to begin the surface analysis again. This process continues until switched to another mode.

 $R$  - enters repeat mode. Repeatedly checks the current track until switched to another mode.

T - stops the current operation and enters track mode. Prompts for a track number, and upon receipt, repeatedly checks the specified track until switched to another mode.

x - enters random mode. Randomly selects tracks and checks them one at a time. Process repeats until switched to another mode.

#### NOTE

Entry of any key other than C, R, T, or X causes the surface analysis process to return to the default mode.

When the process is complete, the following message is displayed:

#### SURFACE ANALYSIS COHPLETE

Control returns to the start of the program, and the initial MOSTEK and operation selection prompts are displayed.

# 4. Fix Track (Specified by Hex Sector) Operation Procedure

When this option is selected, the following prompt is displayed:

# FIX TRACK, ENTER BAD SECTOR ADDRESS

Enter the bad sector address followed by a <cr>. The fix track process is then performed. When the fix track process is complete, control returns to the start of the program, and the initial MOSTEK and operation selection prompts are displayed.

5. Assign Alternate Track (by Hex Sector) Operation Procedure

When this option is selected, the following prompt is displayed:

ENTER BAD SECTOR ADDRESS

Enter the bad sector-address-followed-by a Ker>. The assign alternate track process starts and the following message is.<br>displayed: displayed:

# ALTERNATE ASSIGNED FOR TRACK N

where:

N is the track number

When the assign alternate track number process is complete, control returns to the start of the program, and control returns to the start of the program, and the initial<br>MOSTEK and operation selection prompts are displayed.

6. Assign Alternate Track (by Head & Cylinder) Operation· Procedure

When this option is selected, the following prompt is displayed:

ENTER BAD HEAD

Enter the bad head number followed by a  $\text{car}$ ). The following prompt is displayed:

"- <-, ~-. '.' • -~---. ''-~--' .T ...•. '\_~ •• - ,\_

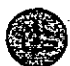

..

•

**i"1**  ~  $\sum_{i=1}^{n}$ 

<u>ie.</u>

• ,  $\frac{1}{2}$ ..

 $\mathbf{J}$ 

J

 $\mathbf{I}$  $\ddot{\ddot{\cdot}}$ 

 $\mathbf{I}$ 

 $\frac{1}{\sqrt{2}}$ 

 $\frac{1}{2}$  $\mathbf{1}$ 

 $\blacksquare$ 

 $\blacksquare$ 1

 $\frac{1}{2}$ J

-I j

1  $\frac{1}{2}$ 

3221

町

盟军

**EFFECT** 

 $\frac{1}{2}$ 

 $\frac{1}{2}$ 

#### CYLINDER \_\_ \_

**READERS** 

<u>the property of the property of the proper</u>

 $\mathbf{L}_{\text{max}}$ 

de l'a

**RESERVED** 

1922-1

图

**Extra BER BER BER** 

 $\overline{\mathbf{B}}$ 

E

Enter the cylinder number followed by a <cr>. alternate track process starts and the following displayed: The assign message is

#### ALTERNATE ASSIGNED FOR TRACK N

where:

N is the track number

When the assign alternate track number process is complete, control returns to the start of the program, and the initial MOSTEK and operation selection prompts are displayed.

# 7. View/Modify Disk Parameters Operation

When this option is selected, the following prompt is displayed:

#### VIEW/MODIFY DISK PARAMETERS

NUMBER OF CYLINDERS = n NUMBER OF HEADS  $= n$ REDUCE WRITE CYLINDER = n WRITE PRECOMP CYLINDER = n MAX ECC BURST LENGTH  $= n$ STEP OPTION  $= n$ SECTOR INTERLEAVE = n MAX AVAILABLE TRACKS =  $n$ RESERVED FOR ALTERNATE = n  $RE-ASSICNED$  BAD TRACKS = n

00 YOU WISH TO MODIFY?

where:

n is the current parameter value

After viewing all of the disk parameters, enter YES<cr> or NO<cr>. If NO(cr) is entered, control returns to the start of the program, and the MOSTEK and operation prompts are displayed. If YES<cr>is entered, the following prompt is displayed:

*iC"\,*  'ह', २० ". ---~.

#### WINCHESTER DISK CONFIGURATION

# 1. SHUGART 712

# ENTER SELECTION

Enter 1<cr>. The following query is displayed:

# SECTOR INTERLEAVE?

Enter the number of desired sector interleave followed by a <cr>. The sector interleave modification process is then performed. When the sector interleave modification process is complete, control returns to the start of the program, and the initial MOSTEK and operation selection prompts are displayed.

To initialize the directory space on a fixed disk drive after it has been formatted, the ERADSK utility program must be run. See paragraph 4.3.3.

ر<br>ساختا –

والمحكمة والمسارد المتشارد أنضمتنا

 $\frac{1}{2}$  ,  $\frac{1}{2}$  ,  $\frac{1}{2}$  ,  $\frac{1}{2}$ 

**Large** 

1,42%

 $E_{2}$ 

Lindian.

**RANCH** 

 $\frac{1}{2}$ 

 $\frac{1}{2}$ 

ÿ

#### **SECTION 5**

## **CP/M ERRATA DATA**

This section provides information on errors to data omissions from the *CP/M Plus (CP/M Version 3)* Operating User's Guide. in or System

# **5.1 COPYSYS UTILITY PROGRAM**

I r,f

Ţ

أفضدا

 $\frac{1}{2}$ 

 $\frac{3}{2}$ 

 $\overline{a}$ 

 $\mathbf{J}$  $\frac{1}{2}$ 

 $\mathbb{Z}$ 

 $\overline{1}$ 

小儿童

 $\overline{\phantom{a}}$ 

 $\frac{1}{2}$ 

山

i<br>El

 $\mathbf{z}$ 

I

I

The COPYSYS utility program will accept a filename as an input parameter so that entries other than another diskette's system tracks may be written into the diskette's system tracks.

To copy a file, enter the command as follows:

#### **COPYSYS src-filespec<cr>**

 $-$  .